# SILHOUETTE CUTTER

*VINYL AND PAPER "DIE CUTTING"*

### *INSTRUCTIONS*

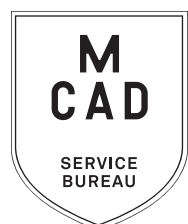

*[2 business day minimum turnaround,](https://intranet.mcad.edu/kb/turnaround-times-mcad-sb-services) +1 business day for weeding/taping. Bulk jobs (over 10') 5+ business day turnaround. No rush jobs.* 

#### **1.** CREATE YOUR FILE IN ILLUSTRATOR

- **a. closed vector paths only, no overlapping paths**
- **b. strokes and text must be converted to outlines**
- **c. maximum dimensions per file = 23.5x48" for vinyl or 23.5x23.5" for paper**
- **d. maximum overall cutting length per job = 20'**
- **2. View file in Outline mode (View > Outline) to see cut paths (and adjust file as necessary)**
- **3. Name your file(s), using [appropriate file naming conventions](https://intranet.mcad.edu/kb/file-naming-conventions)**
	- **e.g. BKnowles\_titlewall\_whitematte\_12x24\_june62021.ai**
- **4. Save your document as an .ai file**
- **5. If you have multiple files, place them in a folder (folder name = your name/username)**

*\*note\* If your folder is too large to attach to an email/upload quickly, please compress into a .zip file*

- **6. Upload or attach folder/file(s)** 
	- **a. Service Bureau Dropbox Server: Finder>Go>Connect to Server>sbdropbox.mcad.edu Drop file into the Small Format Epson Print Folder**
	- **b. Google Drive (turn on sharing permissions so we have access to edit)**
	- **c. Attach smaller files directly to your email**
- **7.** With Adobe Acrobat**, fill all appropriate fields in order form, include as much detail as possible**
- **8. Email the completed order form, with any attachments, to** sbureau@mcad.edu
- *• We will cancel your order if we are missing information, if your file is incorrect, or otherwise unable to be cut*
- We may have questions, or run into issues while printing, *please keep an eye on your MCAD email*, we will contact you there if we need any additional information, or need you to resubmit the order
- Once your job is complete, we will charge your PaperCut account/department listed on the order form *(please*

#### *ask for a quote in your email order if necessary prior to cutting)*

- You will receive an email when the job is complete and ready for pick up form the shelf outside of the SB
- You may use your own paper or vinyl (we may ask to see a sample before approving) just let us know in your email when you will be dropping it off, and be sure to label the package with your name
- You must provide at least 10% extra length for customer supplied vinyl and paper to account for testing and miscuts (these can happen frequently with longer files)
- **• Weeding** = removing negative space from vinyl (we will not weed text under 36pt sans/48pt serif)
- **• Taping** = necessary to apply intact design to final surface (surface must be smooth, clean, and dry)
- *• We do not install vinyl (see intranet for tips)*
- **• We encourage you to [set up an appointment](https://calendly.com/mcadsb) to discuss your project**

#### FOR BEST RESULTS: DOWNLOAD AND OPEN ORDER FORM WITH ADOBE ACROBAT

## EMAIL FILE/INFO AND ORDER FORM TO: SBUREAU@MCAD.EDU

## SILHOUETTE CUTTER *VINYL AND PAPER "DIE CUTTING"*

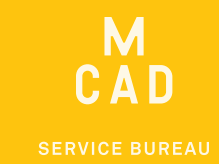

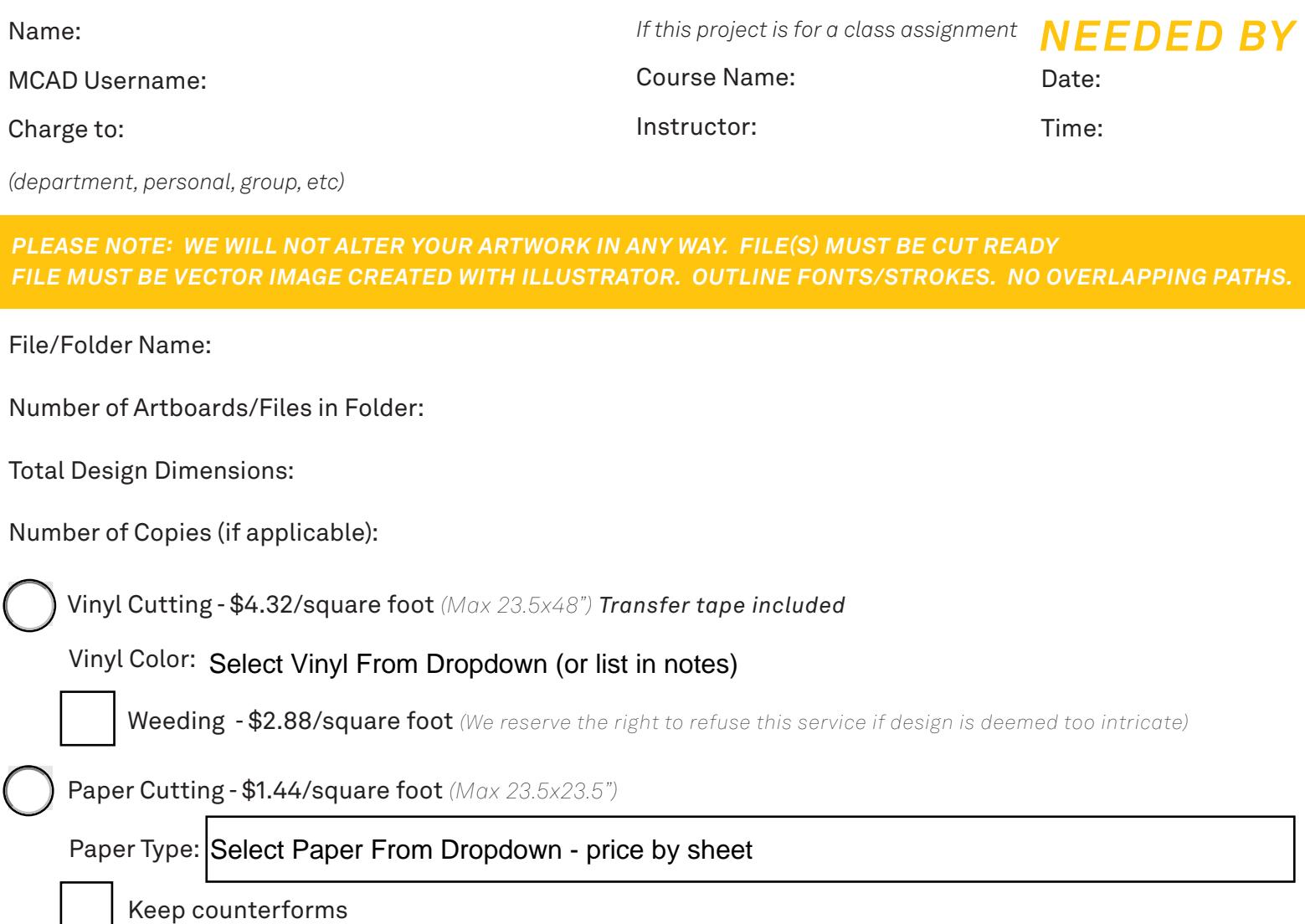

*NOTES AND ADDITIONAL INFORMATION*

*If you have multiple files, you can list the file names and dimensions here*

**20june2024bw**

*Please pay attention to our standard turnaround times. 3 business days for full cut/weed/tape. NO RUSH JOBS All bulk requests should be scheduled in advance, turnaround times can be up to 5 business days. 20FT TOTAL LENGTH MAX.*

*\$*